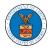

# HOW TO ACCESS APPEALS IN ARB?

1. Click on the **ARB** tile from the main dashboard.

### Dashboard

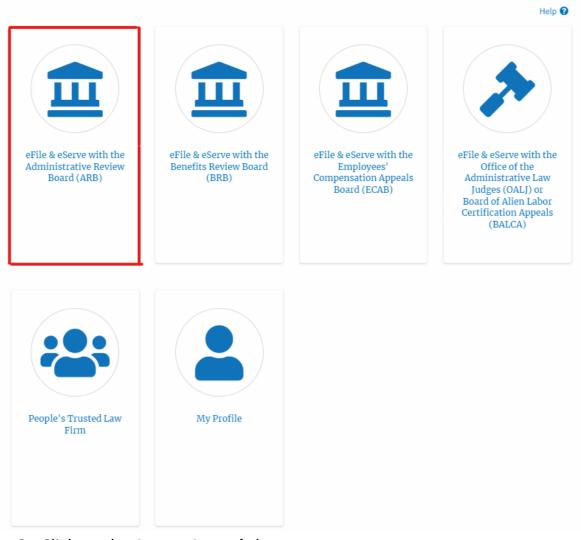

2. Click on the Access Appeals button.

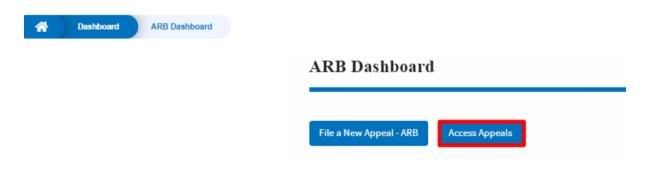

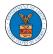

 Search any appeal using the relevant string and filters and click on the 'Add to Dashboard' button that is displayed only if one of the appeals is selected.

|                                                                                        |                                           |                                     |                      |                   | Help f |
|----------------------------------------------------------------------------------------|-------------------------------------------|-------------------------------------|----------------------|-------------------|--------|
| Search Appeals<br>ARB-2011-0031<br>Search using Agency (OWCP,<br>or eFile Case Number. | OALJ) Case Number, Docket Number, Claiman | O<br>t Name                         |                      |                   | nup    |
| ' Advanced Filter                                                                      |                                           |                                     |                      |                   |        |
| OALJ Case Number 😯                                                                     |                                           | Docket Number eFil                  |                      | File Case Number  |        |
| Search OALJ Case Number                                                                |                                           | Search Docket Number Search eFile 0 |                      | ile Case Number   |        |
|                                                                                        |                                           | Filters Add to Dashboard            |                      |                   |        |
| ultiple appeals can be select                                                          |                                           |                                     |                      |                   |        |
| Search Constrained of the select                                                       |                                           |                                     |                      |                   |        |
| Iultiple appeals can be select                                                         |                                           | OALJ Case Number                    | <b>Claimant Name</b> | eFile Case Number |        |

4. A confirmation page will be displayed. Select the organization and click on the **Submit** button.

Access an Appeal

| Back to Search Reset           | Help 😮 |
|--------------------------------|--------|
| Docket Number                  |        |
| ARB-2011-0031                  |        |
| eFiler's Organization          |        |
| Org - Jacky, Address - Jacky 1 | \$     |
| Submit Cancel                  |        |

5. The accessed appeal will be shown in your 'Accessed Appeals' table with the 'Observer' user type along with a confirmation message.

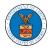

ARB Dashboard

| V The appeal(s) has been added to your list of appeals. [ARB-2011-0031] |        |
|-------------------------------------------------------------------------|--------|
|                                                                         | Help 🕖 |
| File a New Appeal - ARB Access Appeals                                  |        |

#### Accessed Appeals

The following are the list of appeals you have access to. Click on the docket number link to view case status, access filings and servings and to submit new filings.

|                                |                     |                      |                         |           | Showing 4 of 4 records View More 🗘 |
|--------------------------------|---------------------|----------------------|-------------------------|-----------|------------------------------------|
| Docket Number                  | eFile Case Number   | <b>Claimant Name</b> | Initial Access          | User Type | Organization                       |
| ARB-2011-0031                  | EFS-ARB-1103-050112 | Marc M. Twyman       | 09/15/20 - 02:37:16 EST | Observer  | Org - Jacky, Address - Jacky 1     |
| ARB-2020-0014                  | EFS-ARB-1911-072172 | Ms. Board Tester     | 09/10/20 - 08:40:19 EST | Observer  | Org - Jacky, Address - Jacky 1     |
| ARB-2020-0013                  | EFS-ARB-1911-071088 | Ms. Shannon Hadley   | 09/10/20 - 08:39:21 EST | Observer  | Org - Jacky, Address - Jacky 1     |
| ARB-2011-0076                  | EFS-ARB-1108-082600 | Latonya Milton       | 08/24/20 - 01:26:35 EST | AoR       | Org - Jacky, Address - Jacky 1     |
| All times displayed in US East | ern Timezone        |                      |                         |           |                                    |

### 6. Click on the **View More** button to view all the access requests.

| File a New Appeal - ARE                                                                                                    | Access Appeals                             |                                     |                                       |                        | Help                                                             |  |
|----------------------------------------------------------------------------------------------------|--------------------------------------------|-------------------------------------|---------------------------------------|------------------------|------------------------------------------------------------------|--|
| Accessed Appeals The following are the list of appeals you have access to. Click on the docket number link to view case status, access filings and servings and to submit new filings. |                                            |                                     |                                       |                        |                                                                  |  |
| e rollowing are the list o                                                                                                    | or appears you have access to. Click on    | the docket number link to view case | status, access nings and servings and | to submit new filings. | Showing 4 of 4 records View More                                 |  |
| Docket Number                                                                                                    | eFile Case Number                          | <b>Claimant Name</b>                | Initial Access                        | User Type              | Organization                                                     |  |
|                                                                                                    |                                            |                                     |                                       |                        |                                                                  |  |
| ARB-2011-0031                                                                                                    | EFS-ARB-1103-050112                        | Marc M. Twyman                      | 09/15/20 - 02:37:16 EST               | Observer               | Org - Jacky, Address - Jacky 1                                   |  |
|                                                                                                    | EFS-ARB-1103-050112<br>EFS-ARB-1911-072172 | Marc M. Twyman                      | 09/15/20 - 02:37:16 EST               | Observer               | Org - Jacky, Address - Jacky 1<br>Org - Jacky, Address - Jacky 1 |  |
| ARB-2011-0031<br>ARB-2020-0014<br>ARB-2020-0013                                                                                                    |                                            |                                     |                                       |                        |                                                                  |  |

\* All times displayed in US Eastern Timezone

# 7. All the requested appeals will be listed on the page.

| he following are the list of appeals you have access to. Click on the docket number link to view case status, access filings and servings and to submit new filings. A<br>bocket Number/eFile Case Number Search Docket Number/eFile Case Number |                     |                    |                         |          |                                 |  |
|----------------------------------------------------------------------------------------------------|---------------------|--------------------|-------------------------|----------|---------------------------------|--|
|                                                                                                    |                     |                    |                         |          |                                 |  |
| ARB-2011-0031                                                                                                    | EFS-ARB-1103-050112 | Marc M. Twyman     | 09/15/20 - 02:37:16 EST | Observer | Org - Jacky , Address - Jacky 1 |  |
|                                                                                                    | EFS-ARB-1911-072172 | Ms. Board Tester   | 09/10/20 - 08:40:19 EST | Observer | Org - Jacky , Address - Jacky 1 |  |
| ARB-2020-0014                                                                                                    |                     |                    |                         |          |                                 |  |
| ARB-2020-0014<br>ARB-2020-0013                                                                                                    | EFS-ARB-1911-071088 | Ms. Shannon Hadley | 09/10/20 - 08:39:21 EST | Observer | Org - Jacky , Address - Jacky 1 |  |